# 国家开放大学学习平台操作指南 2022 年 10 月版

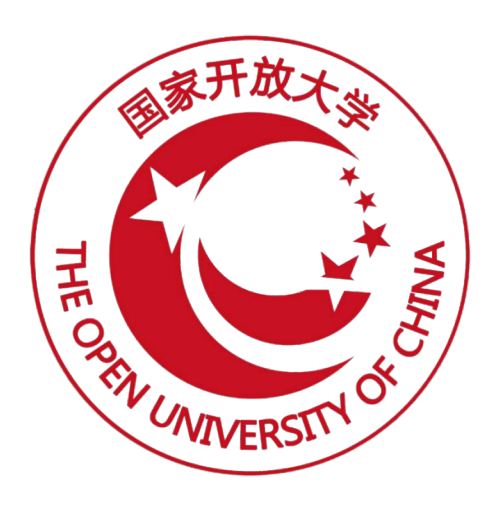

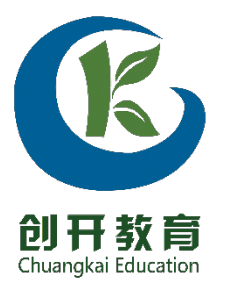

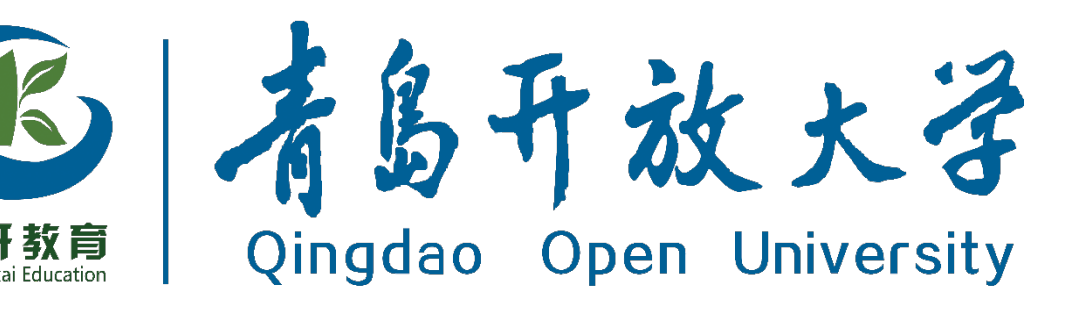

● 学习平台登录网址是 <https://menhu.pt.ouchn.cn/>,登陆用户名是学号或在 该平台认证的手机号,默认登录密码是: 22 年春季及之前同学默认登陆密码为 Ouchn@2021 22 年秋季及之后同学默认登录密码为 Ouchn@八位数出生年月日, 例如 Ouchn@20211222

**● 操作平台:对于网页端,学习平台操作环境建议使用 Windows7 及以上操作系** 统,或 MacOS 操作系统

● 建议使用的浏览器:学习平台使用的浏览器,推荐使用微软的 edge 浏览器,该 浏览器下载地址是:

<https://www.microsoft.com/zh-cn/edge?r=1>

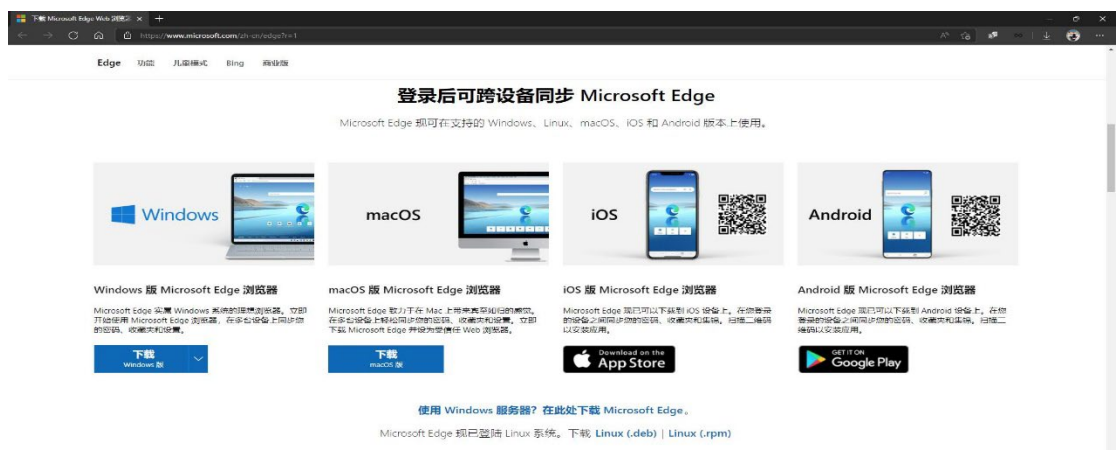

**● 该学习平台还提供了官方的手机端 APP 可供使用,可以扫描下图二维码下载** 

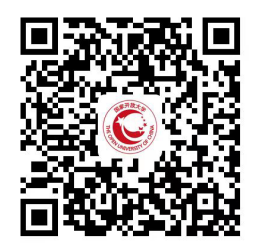

## 第一部分:登录学习平台

在浏览器的地址栏输入学习平台网址[:https://menhu.pt.ouchn.cn/](https://menhu.pt.ouchn.cn/) 并按键盘的【Enter 键】,即可打开学习平台登录界面,如图 1 所示:

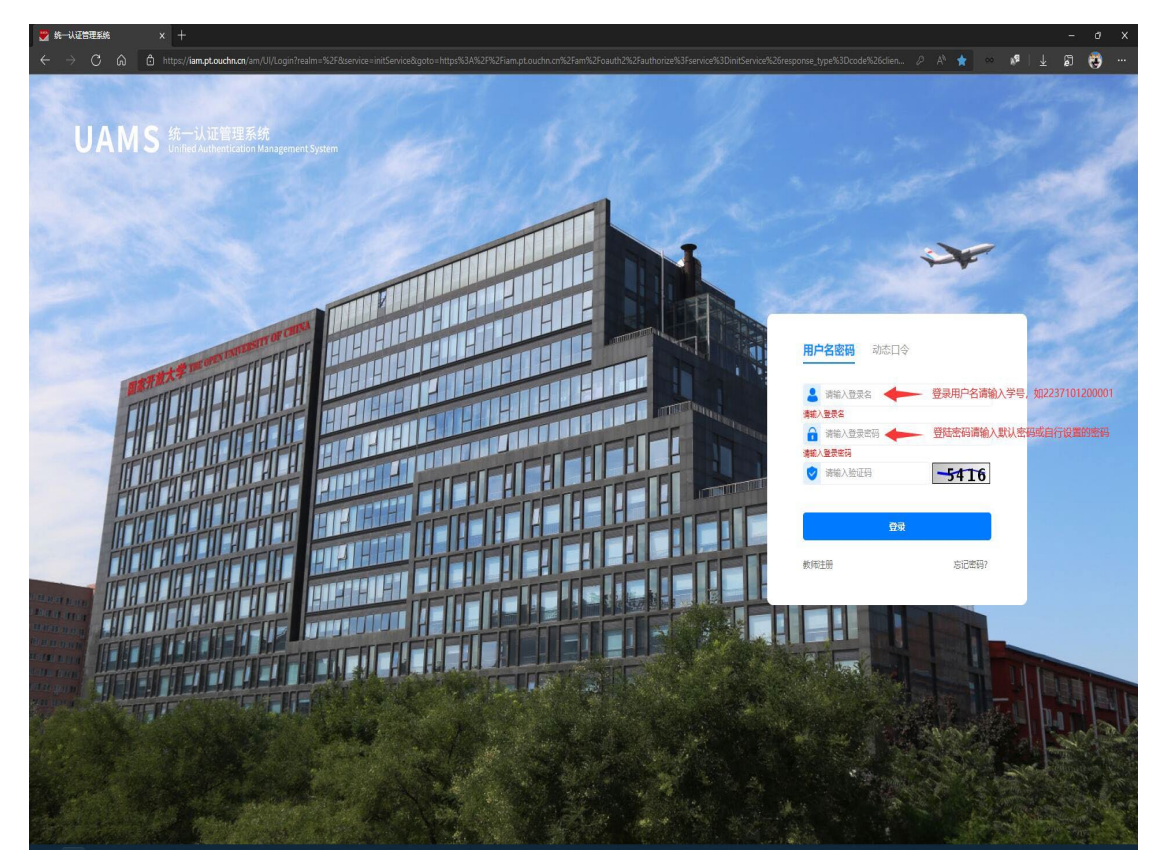

图 1:学习平台登录页面

登陆用户名请输入学号或在该平台认证过的手机号,登陆密码请输入默认密 码或自行修改的密码。

首次登录平台需要进行个人信息补全,主要填写学生的手机号,手机收到的 验证码,以及学生的个人电子邮箱。

首次登录的默认登陆密码为:

22 年春季及之前同学默认登陆密码为 Ouchn@2021

22 年秋季及之后同学默认登录密码为 Ouchn@八位数出生年月日,

例如 Ouchn@20221222

# 第二部分:学习平台主页

登陆学习平台后,可以看到个人学习主页。包含【在学课程】,【办事服务】, 【系统直通车】,【证书下载】等常用板块。拖动页面可看到很多功能模块,如图 2,图 3 和图 4 所示:

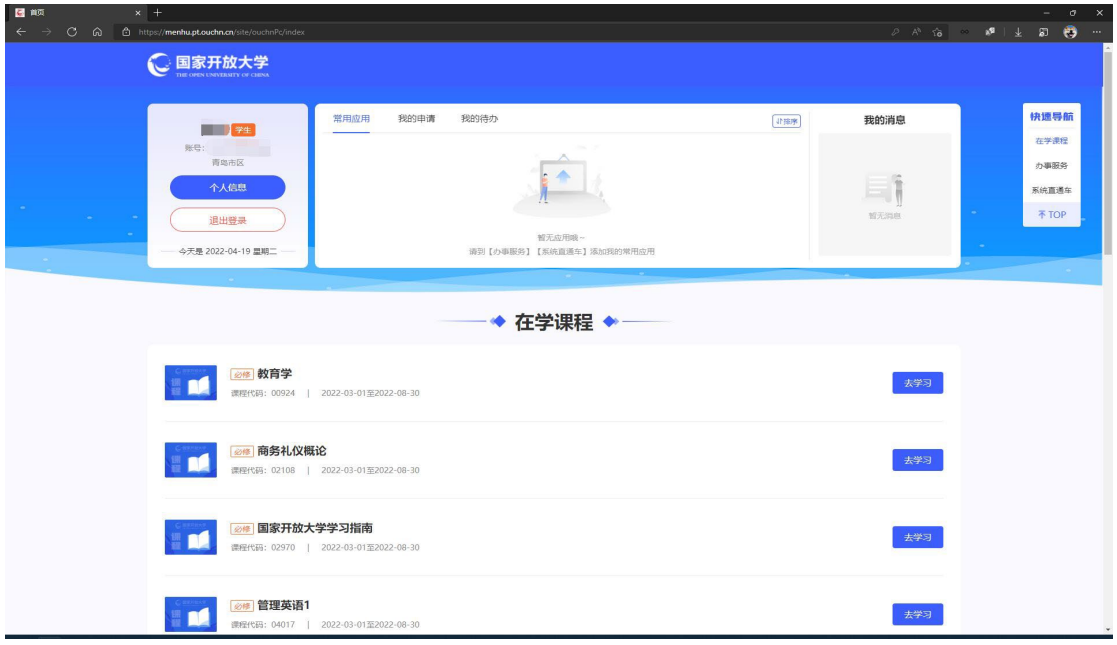

图 2:个人主页展示 1

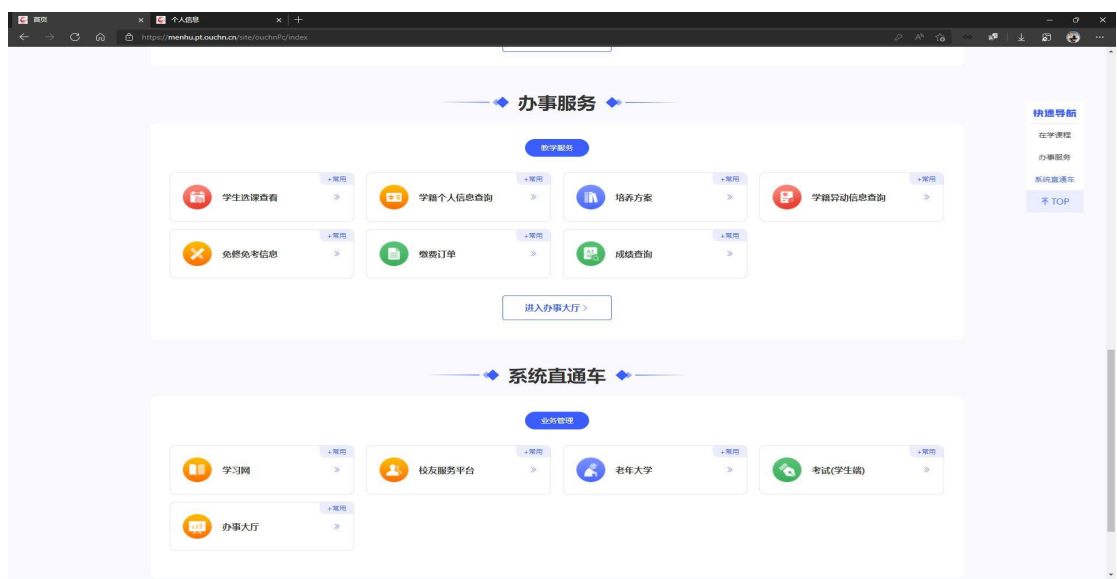

图 3:个人主页展示 2

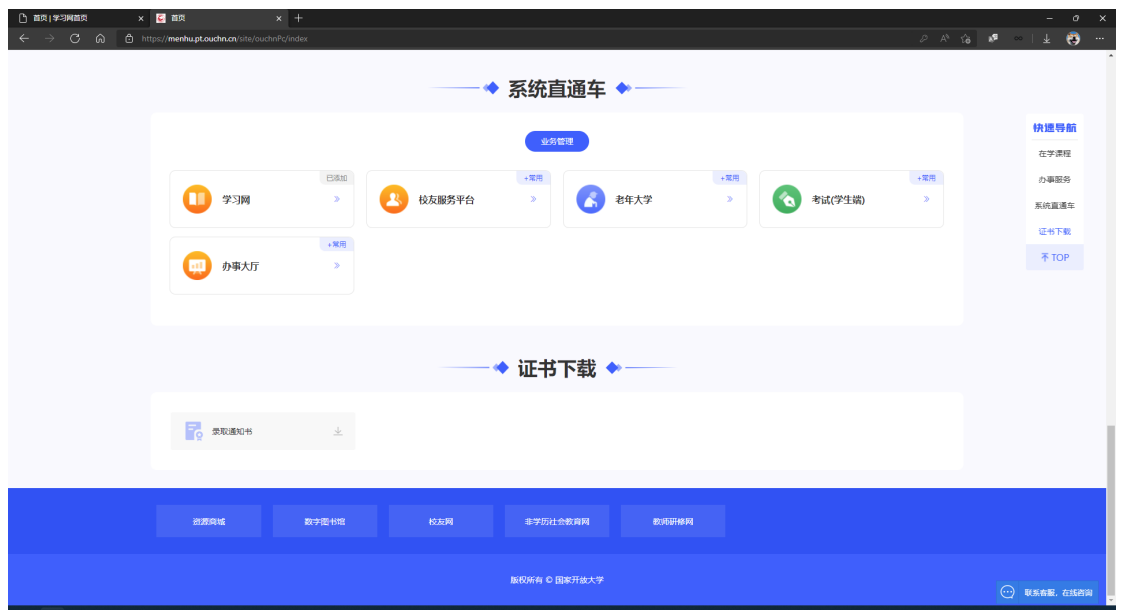

图 4:个人主页展示 3

以上这些板块包含了课程学习,学籍情况查询,免修免考查询,学籍异动情况 查询,学习网,成绩查询,相关证书下载等功能。

学生可以使用这些相关板块完成课程学习和作业,查询本人学籍情况,学籍 异动情况,成绩查询,下载录取通知书等操作。

# 第三部分:课程学习

如要开始某门课程的学习,可以从【在学课程】板块中点击某门课程后面的 【去学习】,或从【系统直通车】-【学习网】-【我的课程】点击想要学习的课 程名称进行学习,进入课程学习主页面,如图 5 和图 6 所示:

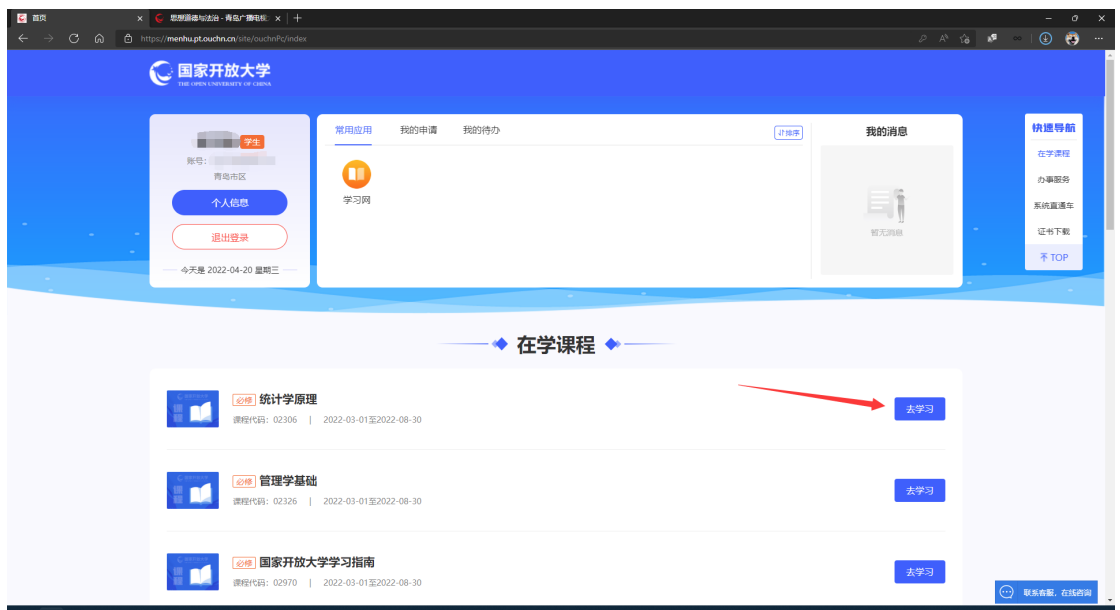

图 5:从【在学课程】点击某门课程后面的【去学习】进行课程学习

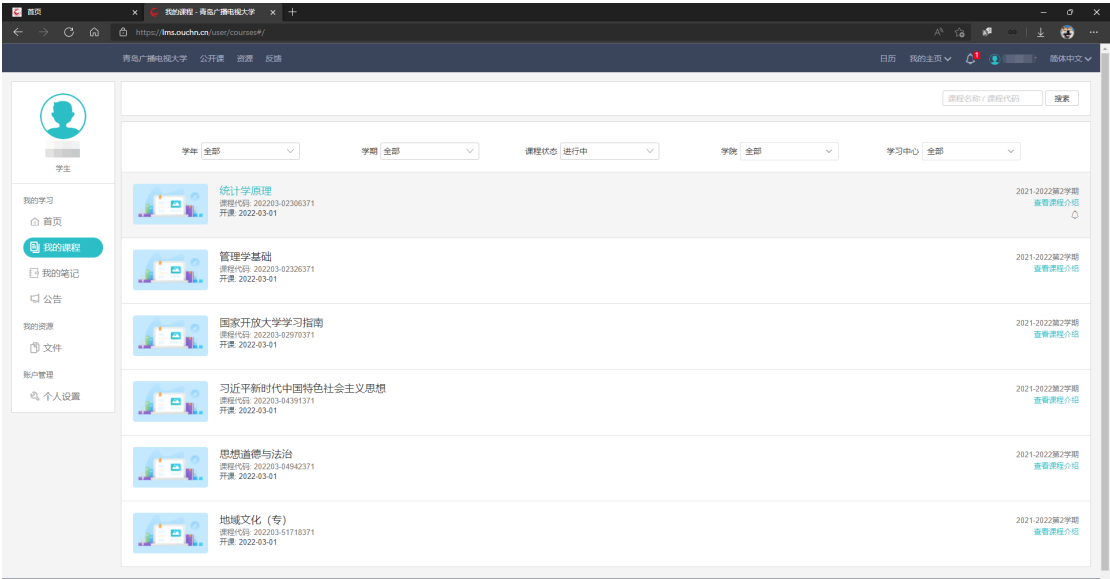

图 6:从【系统直通车】-【学习网】-【我的课程】查看当学期开设课程

进入课程后的页面如图 7 所示。可以看到在课程主页有很多的标签,如图 7 所示:

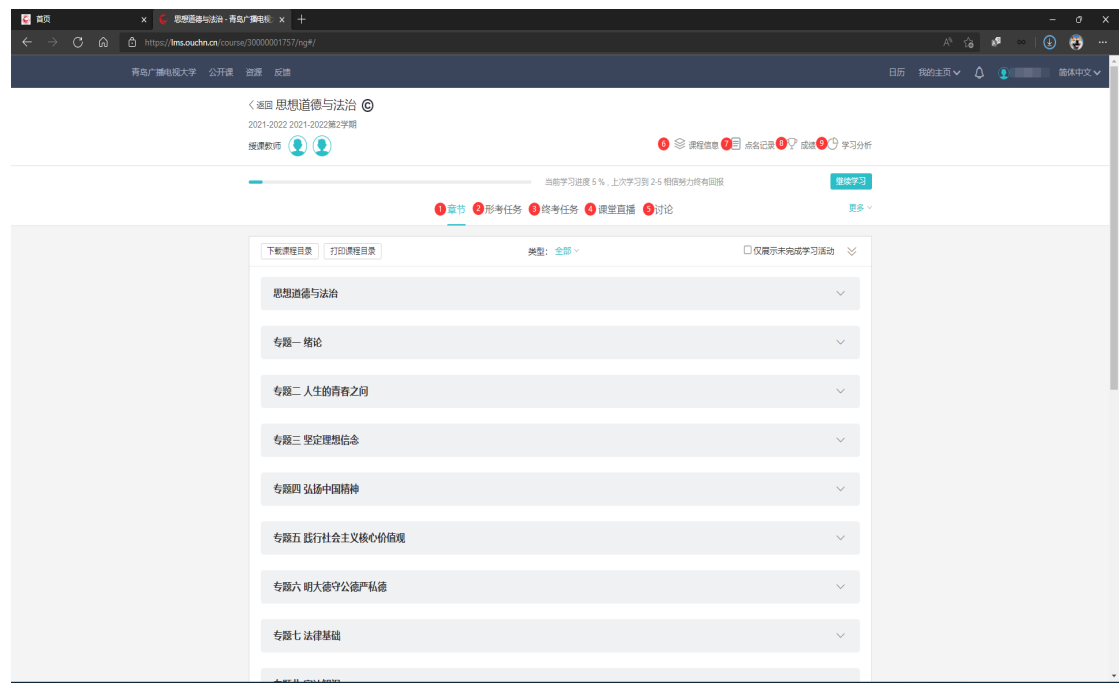

图 7 :点击某门课程进行学习,进入某门课程的学习主页面

对于图 7 的课程学习页面,从左往右看到 9 个标号的标签,分别如下:

① 【章节】:此栏目为课程学习主要部分,可以浏览课件等进行学习。

② 【形考任务】:此栏目为课程的网上作业,要求学生务必认真完成。

③ 【终考任务】:此栏目为部分课程的期末考试完成入口,有部分课程期末 考试是在学习平台完成。该栏目为部分课程设置了此入口。

④ 【课堂直播】:此栏目为课程直播课观看入口。

⑤ 【讨论】:此栏目为 BBS 论坛形式的课程讨论区,可以在这里以发帖子的 形式进行课程答疑和讨论。

⑥ 【课程信息】:此栏目为查看课程的开设情况信息。

⑦ 【点名记录】:此栏目为课程老师进行点名签到。

⑧ 【成绩】:此栏目为显示完成当前课程的【形考任务】后,系统自动阅卷 或课程老师批阅后显示的分数。

⑨ 【学习分析】:此栏目为浏览当前课程的学习情况,比如在线时长,浏览次

数,发帖数量等。

如果要开始课程学习,可以在【章节】栏目下点击相应的课程学习章节,浏览 器课程资源,比如视频课件,文本课件等进行学习,如图 8,图 9 所示:

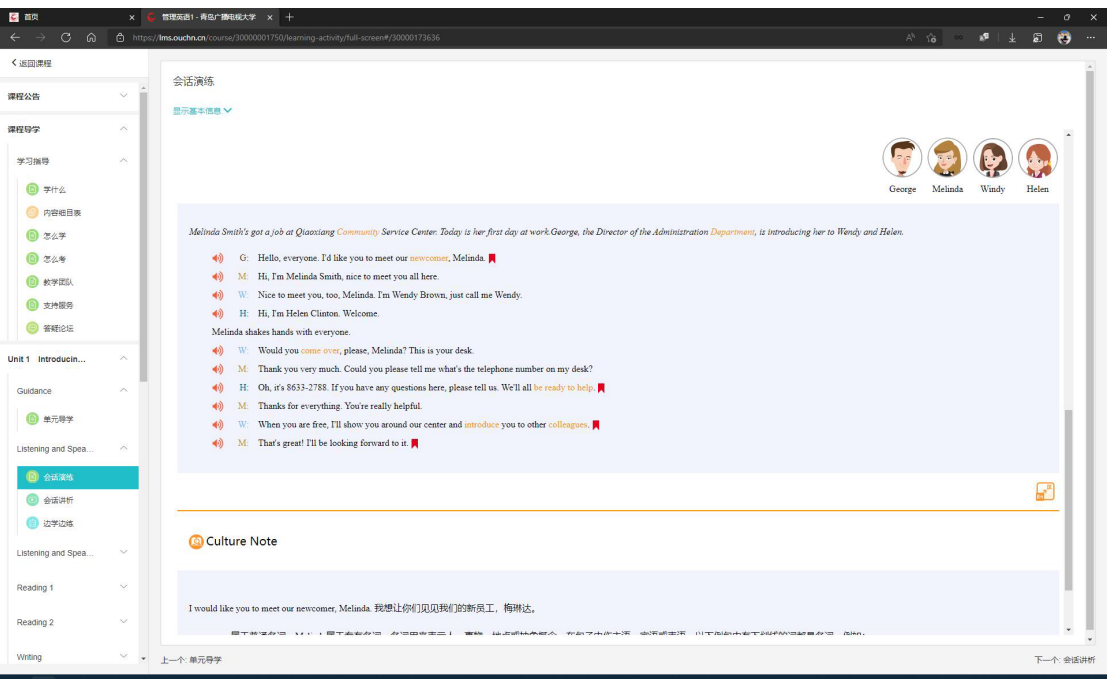

### 图 8:文本课件学习页面

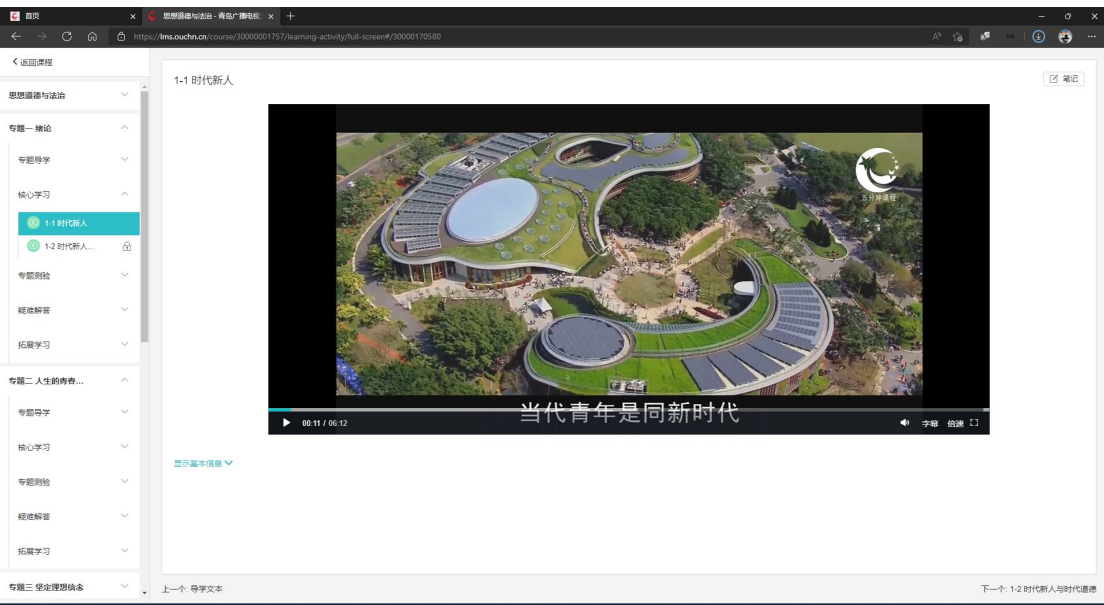

### 图 9:视频课件学习页面

### 第四部分:完成形考任务

#### 前言:有关课程最终成绩的说明

检验课程学习成果的一个重要环节是完成【形考任务】,即平日网上作业。 该项目的分数和课程最后总成绩有密切联系。

某门课程的最后总成绩称为【综合成绩】,该成绩是由两部分的分数按照一 定比例折合后得出,即【形考任务】成绩按比例折合+【终结性(期末)考试】成 绩按比例折合。

目前大部分课程采取双及格的模式,即要求【形考任务】成绩和【终结性(期 末)考试】成绩都达到 60 分及以上,视为通过。

例如某门课程,【形考成绩(网上作业成绩)】成绩为 60 分,【终结性(期末) 考试】成绩为 70 分,则该课程【综合成绩】视为通过。

开始做形考任务,可以在【章节】栏目页面中下方找到【形考任务】或【形 成性考核】栏目,或者在课程主页面中点击【形考任务】,即点击图 7 中序号② 【形考任务】。点击后,如图 10 所示:

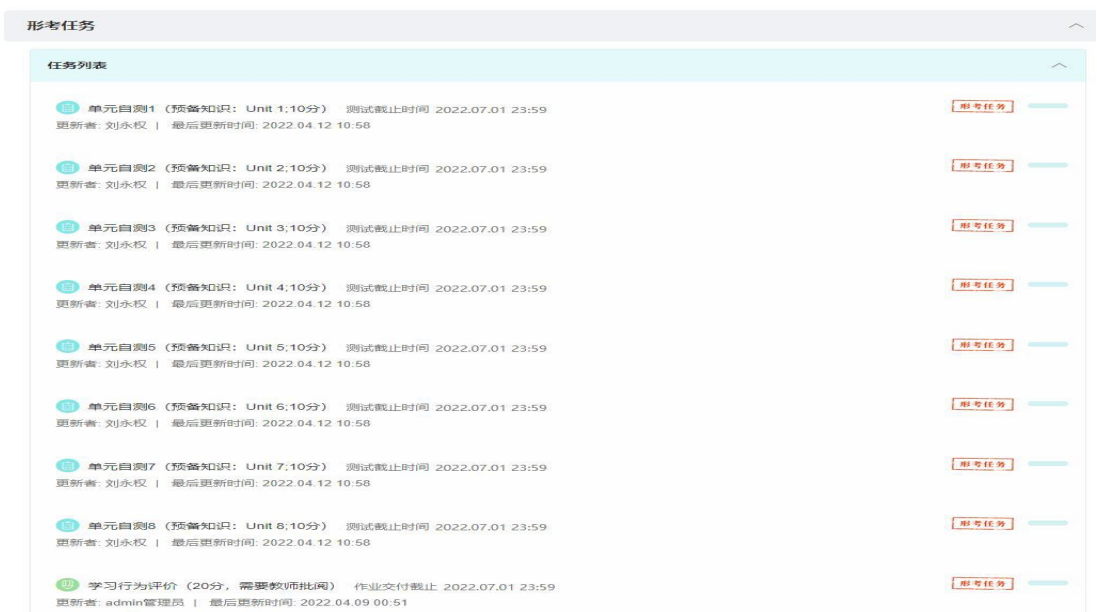

图 10:形考任务栏目示例

【形考任务】栏目中所有的形考任务请认真完成。形考任务题目分为单选题, 多选题,判断题等客观题,也有简答题,论述题等主观题。

如果某次形考任务全部为客观题,则完成后系统会自动批阅,可看到分数。 如果某次形考任务中包含主观题,则完成后等课程老师批阅,可看到分数。

形考任务进入后,如图 11 所示,各个课程的形考任务内容不一样,以具体显 示为准。

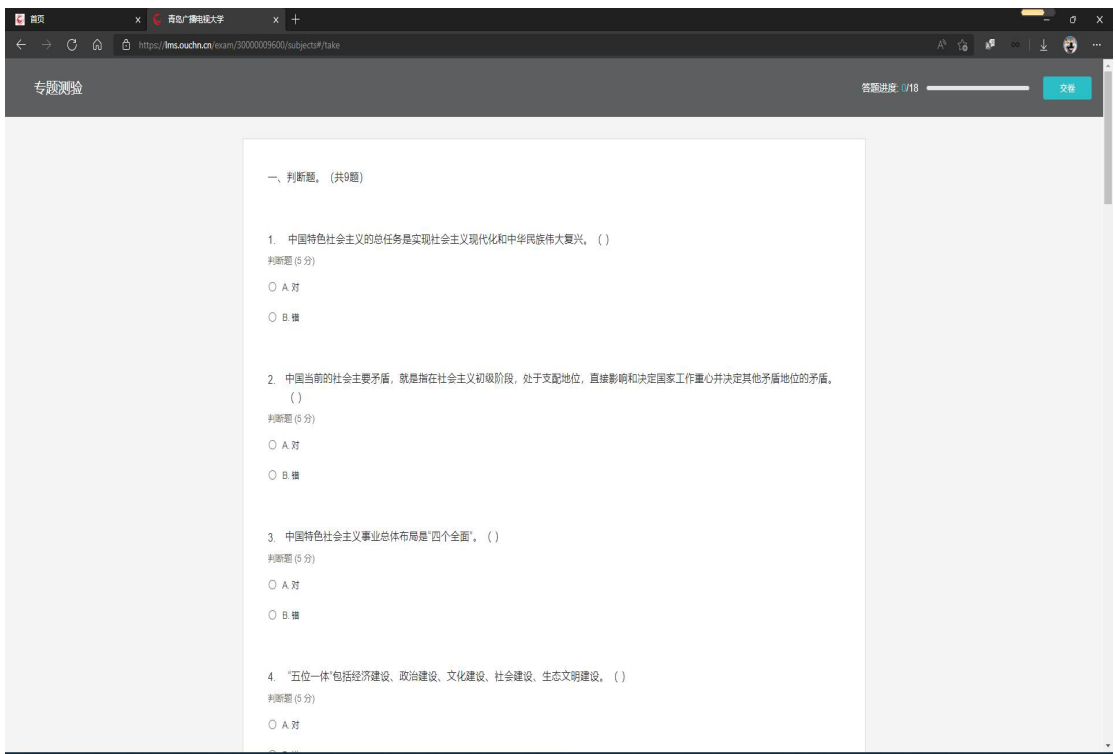

图 11:某门课程的某次形考任务界面

完成某次形考任务且提交成功后,会展现本次答题小结,如图 12 所示。

如果对该次【形考任务】成绩不满意,可以点击【开始答题】进行重做。请 注意,每门课程的【形考任务】重做次数是有限制的。

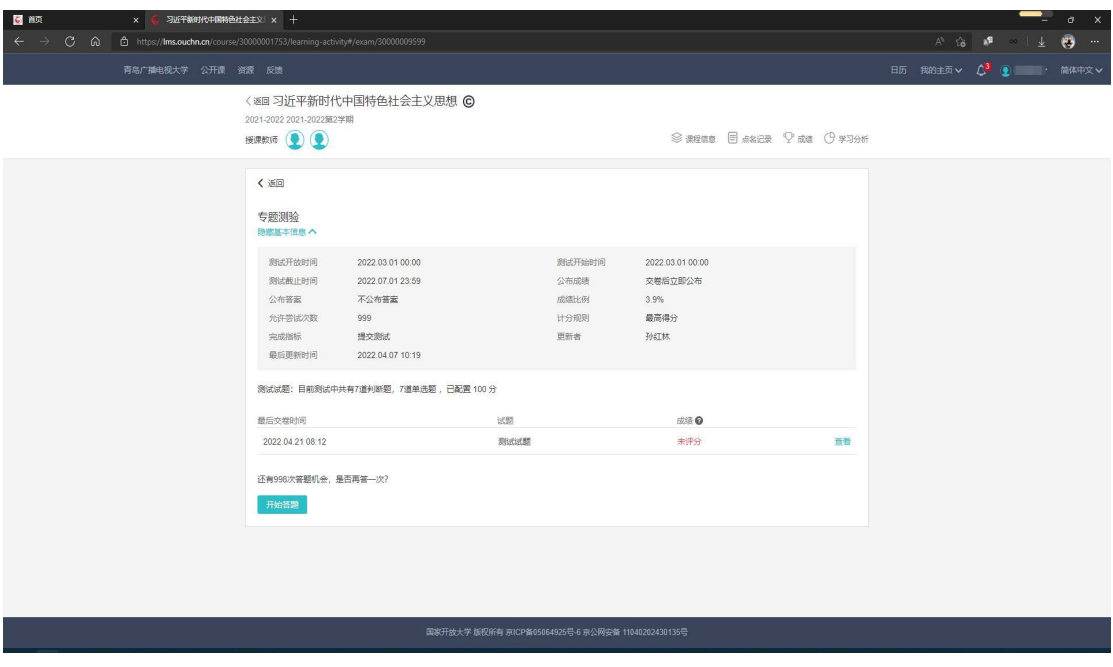

图 12:某次形考任务答题小结

形考任务分数可以点击图 7 中序号⑧【成绩】里看到,如图 13 所示:

| 国家开放大学学习指南·青型广 × 十<br>図解<br>$\times$<br>← → C @ @ https:// <b>Ims.ouchn.cn</b> /course/30000001742/ng#/score |                                 |                                                          |             |                       |             |                             | $\begin{array}{ccccccccccccccccc} \wedge & \wedge & \wedge & \wedge & \wedge & \wedge & \mathbf{m} & \mathbf{m} & \mathbf$ | $\sigma$ $\times$ |
|----------------------------------------------------------------------------------------------------|---------------------------------|----------------------------------------------------------|-------------|-----------------------|-------------|-----------------------------|----------------------------------------------------------------------------------------------------|-------------------|
| 青岛广播电视大学 公开课 遊源 反馈                                                                                           |                                 |                                                          |             |                       |             | 日历 我的主页 > Q <sup>1</sup> () | → 簡体中文 >                                                                                                    |                   |
|                                                                                                    | く返回                             | 课程信息 点名记录 成绩 学习分析                                        |             |                       |             |                             |                                                                                                    |                   |
|                                                                                                    | 最终成绩<br>98<br>(Bb):(50) 8533165 | 90分以上 5人<br>80-89分 0人<br>70~79分 0人<br>60-69分 0人<br>60分以下 |             | 834人                  |             |                             |                                                                                                    |                   |
|                                                                                                    | 考试加以表                           |                                                          |             |                       |             |                             |                                                                                                    |                   |
|                                                                                                    | 6 查看点名记录<br>点名次数: 0             |                                                          | 得分<br>未公布   | 比例<br>0.0%            | 实际得分<br>未公布 |                             |                                                                                                    |                   |
|                                                                                                    | 课堂表现成绩                          |                                                          |             |                       |             |                             |                                                                                                    |                   |
|                                                                                                    | 図课堂表现                           |                                                          | 原始得分<br>未公布 | <b>H291</b><br>0.0%   | 实际得分<br>未公布 |                             |                                                                                                    |                   |
|                                                                                                    | 学习活动成绩                          |                                                          |             |                       |             |                             |                                                                                                    |                   |
|                                                                                                    | ⊙新闻通告                           |                                                          | 未评分         | 0.0%                  | 未评分         |                             |                                                                                                    |                   |
|                                                                                                    | ◎新闻讨论区                          |                                                          | 未评分         | 0.0%                  | 未评分         |                             |                                                                                                    |                   |
|                                                                                                    | → 课后练习: 描述国家开放大学                |                                                          | 未评分         | 0.0%                  | 未评分         |                             |                                                                                                    |                   |
|                                                                                                    | ◎课后练习: 制定学习计划                   |                                                          | 未评分         | 0.0%                  | 未评分         |                             |                                                                                                    |                   |
|                                                                                                    | 白形考任务1<br>断(命)签题(欠数): 2         |                                                          | 100         | $20.0% =$<br>$\infty$ | 20.0        |                             |                                                                                                    |                   |

图 13:查看形考任务成绩

如果有课程需要完成发帖子,查看课件等记录做为【形考成绩】的一部分,则 可以点击图 7 中序号⑨【学习分析】查看完成情况。如图 14 所示:

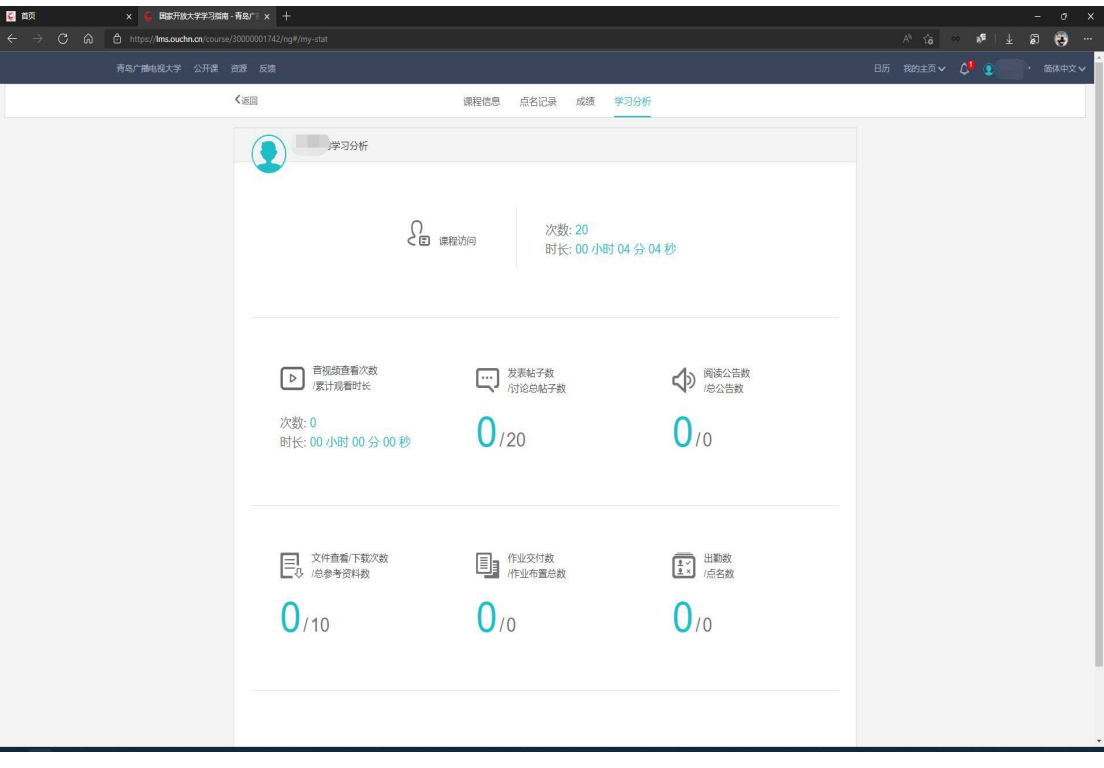

图 14:查看课程学习分析

### 第五部分:思政课的形考任务和考试

每个学期所有专业都会开设思政课,这些思政课主要有 5 门,分别是:

- 1.习近平新时代中国特色社会主义思想
- 2.马克思主义基本原理概论(或马克思主义原理)
- 3.中国近现代史纲要
- 4.毛泽东思想和中国特色社会主义理论体系概论
- 5.思想道德修养与法律基础(或思想道德修养与法治)

以上 5 门思政课的作业和考试分为三个部分。要求全部完成。

第一部分:完成【专题测验】

看完全部专题视频后,才能解锁每个专题后面的【专题测验】,请认真完成全 部专题的【专题测验】。本部分合计总分为 50 分。

第二部分:完成【社会实践】或【学习行为表现】

点击【章节】中【社会实践】或【学习行为表现】,或者点击图 7 中序号③ 【终结性考试】-【社会实践】或【学习行为表现】。

然后点击:【我的作业】-【写作业】,在出现的答题框里输入学习该门思政 课 500 字左右的心得体会或学校要求的其他题目,然后点击【交付作业】即可。 思政课该部分作业要求请务必在答题框输入答案作答,不要上传附件!!本部分合 计总分为 20 分。

第三部分:完成【大作业】

点击【章节】中【大作业】,或者点击图 7 中序号③【终结性考试】-【大作 业】。大作业一般学期下旬出题,请仔细阅读要求,三套题任选一套作答。

然后点击:【我的作业】-【写作业】,在出现的答题框里输入 1000 字左右的 答案,然后点击【交付作业】即可。思政课该部分作业要求请务必在答题框输入 答案作答,不要上传附件!!本部分合计总分为 30 分。

### 第六部分:部分课程在学习平台完成终结性考试

有部分课程的终结性考试作业(期末考试),是需要在学习平台完成。操作 方法是点击图 7 中序号③【终考任务】,可看到终结性考试的链接或题目,主要有 两个标签:【作业要求】和【我的作业】。

【作业要求】:详细说明了该作业的要求,请学生仔细阅读。 如图 15 所示:

【我的作业】:提交作业的位置。进入后可看当前【终结性考试】作业提交 情况,点击【写作业】即可进入答题界面。

如果作业要求在答题框输入答案作答,请务必输入文字答案。如果作业要求 上传附件,则点击【添加文件】上传。答完后点击【交付作业】即可完成。如图 16 所示:

| 学习行为表现                              | ● 若学生多次提交作业, 以最新一次批改的成绩为准                    |                                                                                                    |                  |
|-------------------------------------|----------------------------------------------|----------------------------------------------------------------------------------------------------|------------------|
| 我的作业<br>作业要求                        |                                              |                                                                                                    |                  |
| 占成绩比例                               | 20.0%                                        | 公布成绩时间                                                                                                    | 马上公布             |
| 开放时间                                | 2022.03.01 00:00                             | 作业交付截止                                                                                                    | 2022.07.01.23:59 |
| 作业形式                                | 个人作业                                         | 宗成指标                                                                                                    | 提交作业             |
| 评分方式 (教师评阅 100.0%)<br>教师评阅<br>占成绩比例 | 100.0%                                       |                                                                                                    |                  |
|                                     | 任务要求: 完成分部组织的面接课程、专题讨论及其他任务, 该任务占课程综合成绩的20%。 | 评分说明:省校自主制定学习行为表现的学习任务方案和评分标准。各教学点根据制定的学习任务方案和评分标准,可随时给予评分,评分的截止时间与大作业的截止评阅时间一致。<br>作密时间:学生要在规定的时间内完成学习行为表现的相关任务,其起点时间是每新学期的开学时间,截止时间与大作业作密截止时间相同,具体考试时间安排见国开下发的期末考试安排文件。 |                  |

图 15:终结性考试作业要求示例

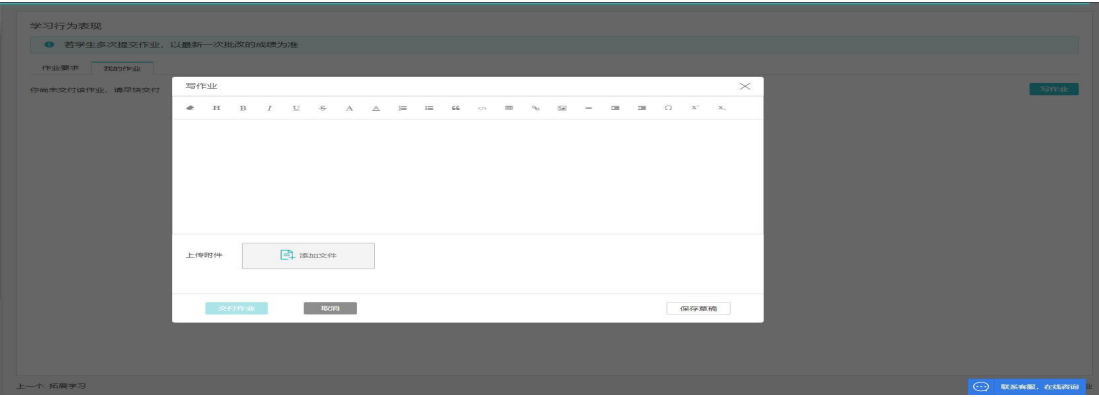

#### 图 16:提交作业示例

### 第七部分:课程讨论区

在课程讨论区,学生可以通过论坛 BBS 的形式,与课程老师或其他同学发帖 子进行课程答疑和学习交流。

操作方法是点击【章节】中的【分部自建资源区】或【教学活动区】,找到 【某年某季学期课程讨论区】,或点击图 7 中序号⑤【讨论】,找到【某年某季学 期课程讨论区】。这里以 2022 年春季学期为例,进入地域文化课程讨论区,如图 17 所示:

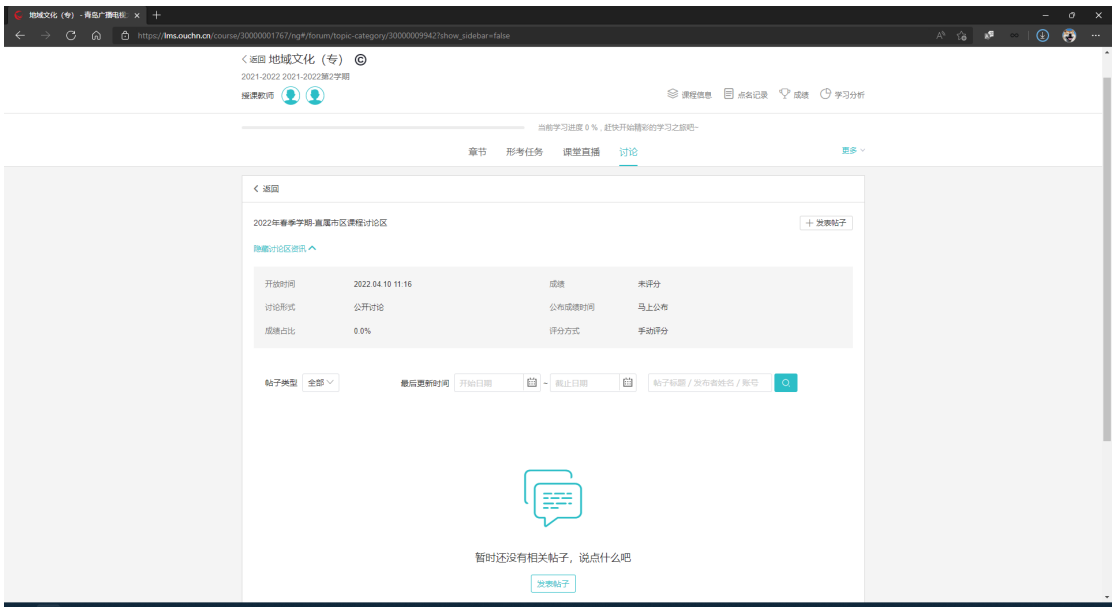

#### 图 17:课程讨论区示例

点击【发表帖子】,在出现的对话框里输入帖子标题和内容后,再点击【保存】 即可。

在课程表答疑时间里,课程老师会在论坛发表一个上课主题帖,请学生尽量 跟着课程老师的主题帖,跟帖回复。